## **CSV/Excel Import Help**

Use this help with the [CSV](https://wiki.harvard.edu/confluence/download/attachments/157484227/ListViewTemplate.csv) and [Excel](https://wiki.harvard.edu/confluence/download/attachments/157484227/ListViewTemplate.xlsx) upload templates. See also examples: [CSV](https://wiki.harvard.edu/confluence/download/attachments/157484227/JuniorLeagueLVExample.csv) | [Excel](https://wiki.harvard.edu/confluence/download/attachments/157484227/JuniorLeagueLVExample.xlsx)

Delete from the spreadsheet any of the optional fields you are not using so the import does not fail.

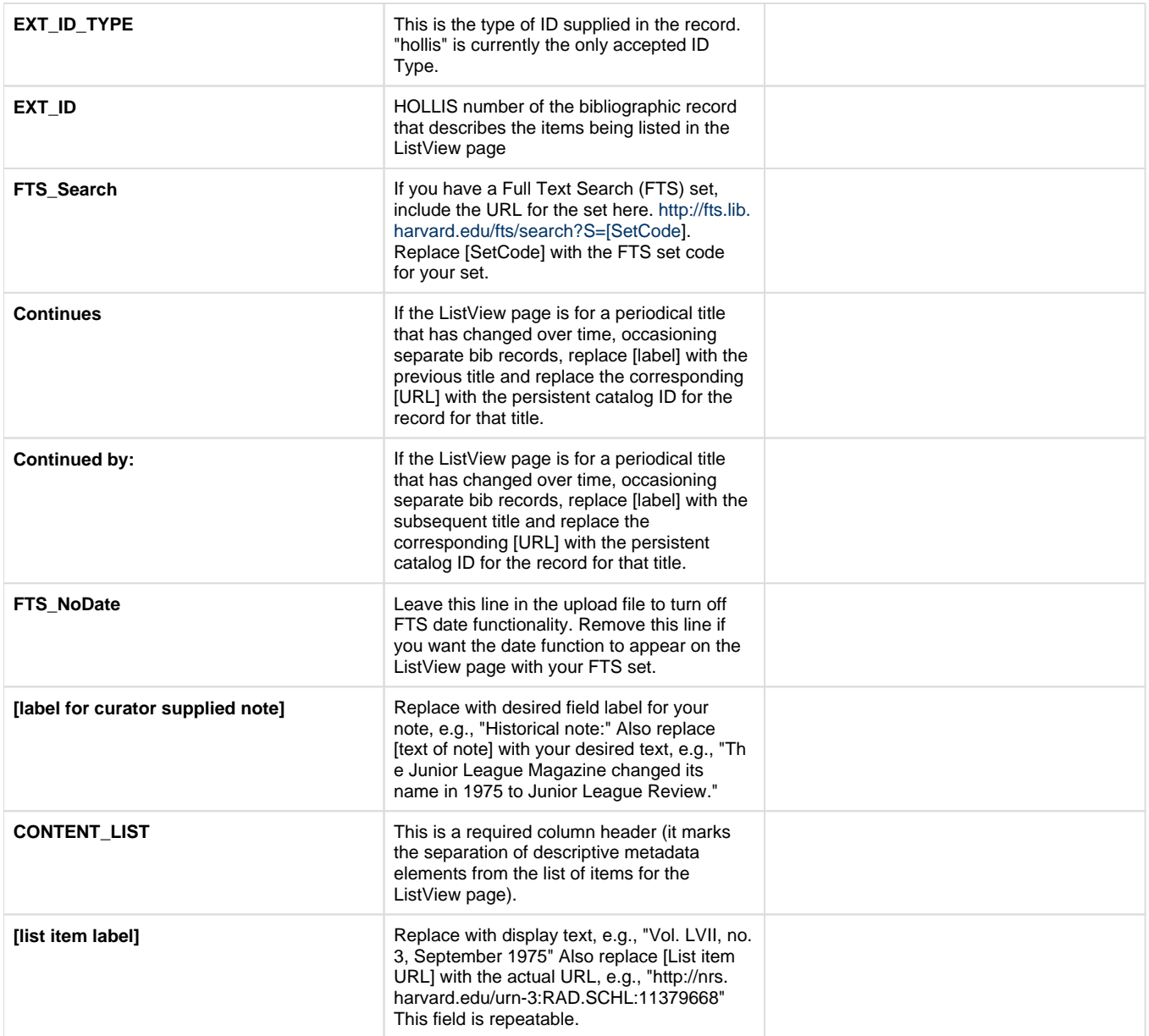